#### **Set-up Otter for Teams checklist**

- Link your Google or Microsoft calendar to enhance organization and for auto-title recordings/meetings on Web/iOS/Android
- Turn on Otter notifications on iOS/Android to enable one touch recording on mobile

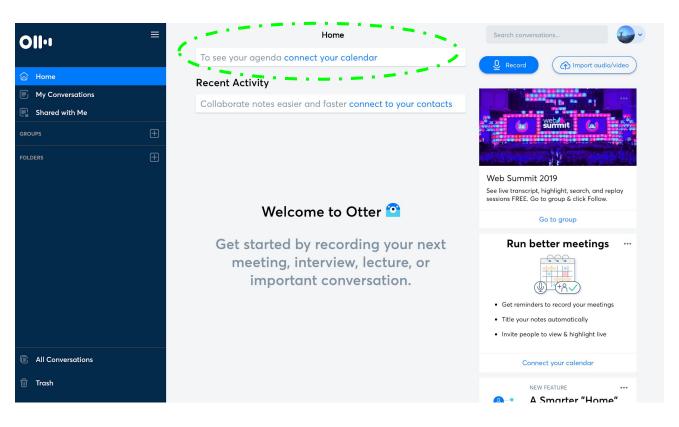

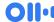

### Add to your Custom Dictionary

#### Click on Profile > Account Settings > Manage Vocabulary

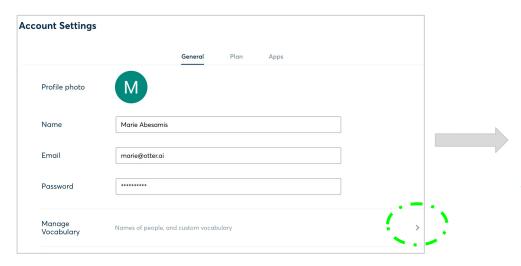

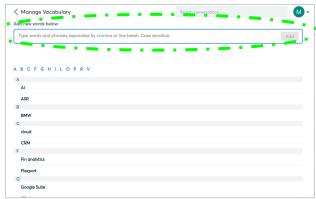

To enhance accuracy industry specific acronyms and terms. Simply cut and paste (comma separated)

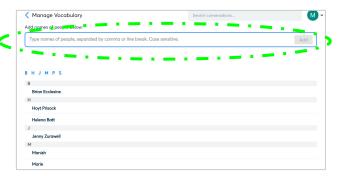

To enhance accuracy, correct spelling of people's names. Simply cut and paste (comma separated)

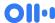

## +Share

Easily share your recordings in a live or post environment either privately in email or with a shareable link

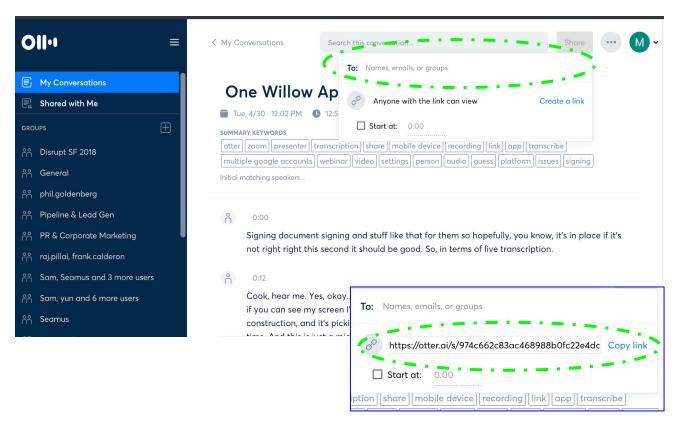

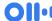

# Real-Time Highlighting

Highlight Important Moments

During or after recording, you can highlight important sentences within your conversation with one simple tap.

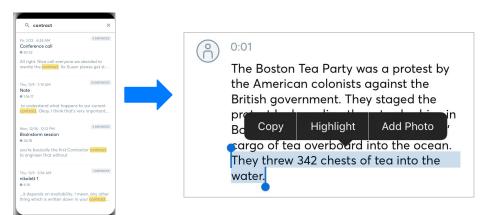

Review and export highlights after recording has been completed

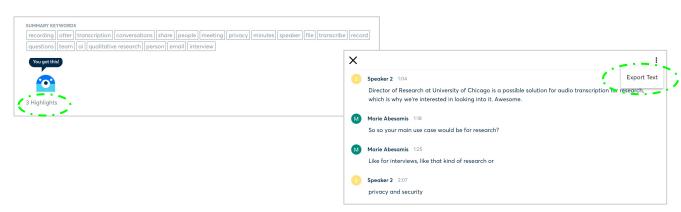

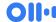

# **Export**

Export your text and audio in a variety of formats to suit your different needs.

Export in Word, TXT, PDF, SRT, mp3

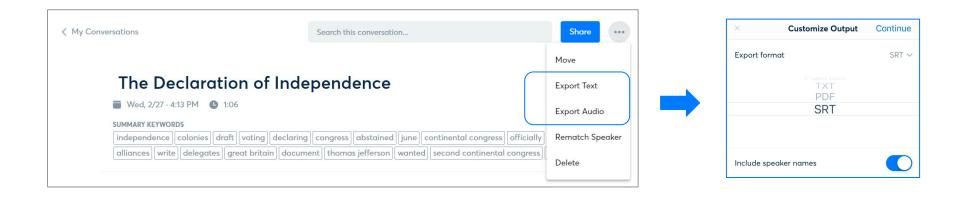

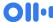

## Other info links + best practices

- 1. How to Otter Starter Guide link: step-by-step "how-to" instructions by feature
- 2. <u>Customer testimonials + use case examples link</u>
- 3. Otter video overview Link: a short video that provides a visual overview of features
- 4. Features comparison across subscription levels pricing link
- 5. **Productivity integrations already built into Otter:** <u>Dropbox, Zoom, Agnostic across video conference services, Google calendar and Outlook</u>
  - a. You can sync your Zoom account in your Otter account [Link] so that Otter is your unified depository for all meeting notes (in-person and across all video conferencing services).
- 6. For Enterprises: Otter for Teams FAQ.pdf Link
- 7. **Best Practices:** good speaker audio and internet connection

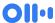

For technical questions please send an email to support@otter.ai

For training, questions on a feature, or account support please send an email to <a href="mailto:sales@otter.ai">sales@otter.ai</a> or have your Admin reach out to their Otter direct contact

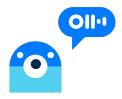